# **InFocus Projector Setup Guide for a PC Laptop Computer**

*How to connect a laptop computer to an InFocus projector*

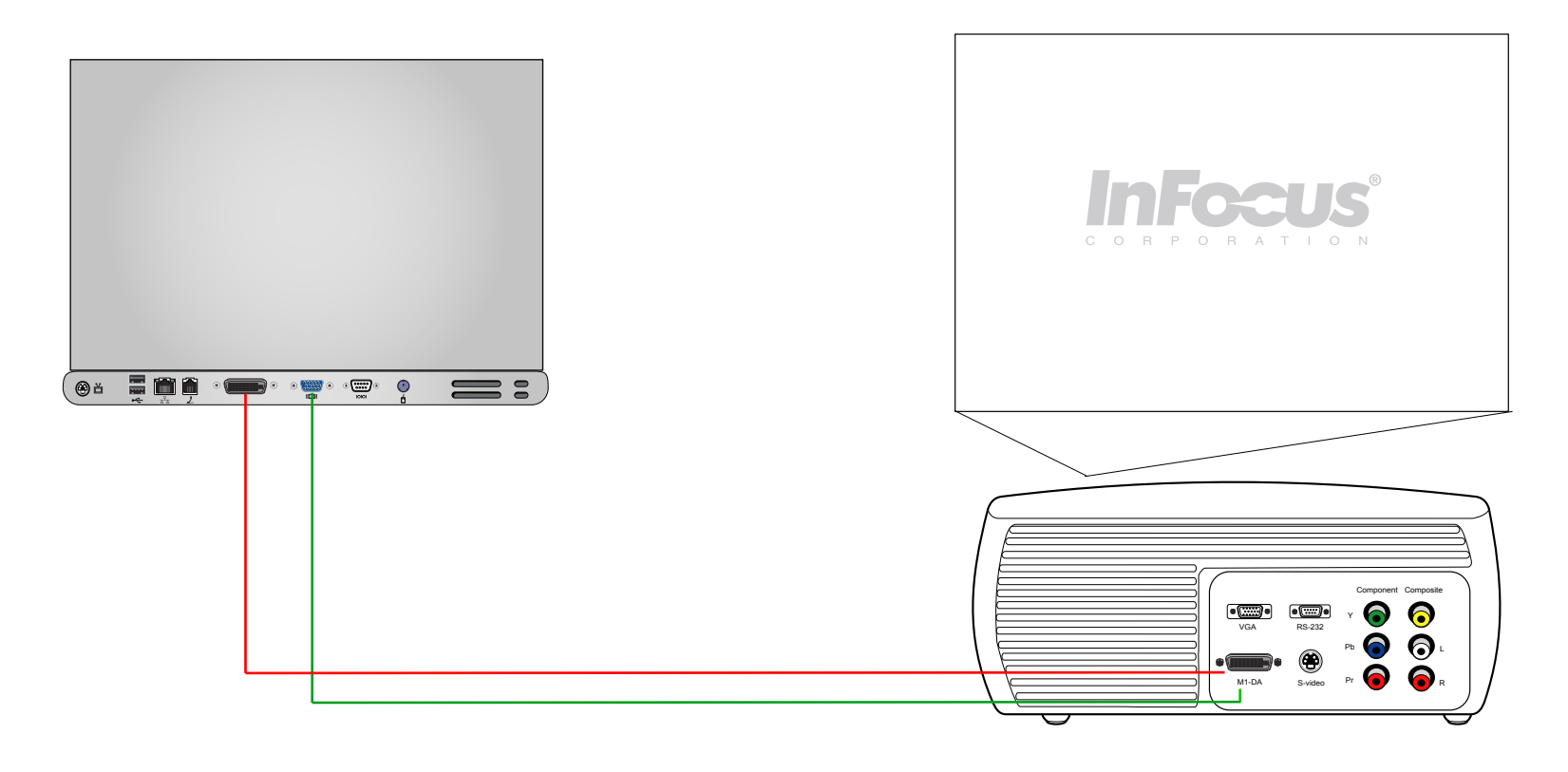

### **Table of Contents**

- If you have a 15-pin VGA port  $\binom{3233}{32332}$  on your laptop computer, see [page 2.](#page-1-0) - If you have a DVI port  $\left(\frac{1}{2}\right)$  on your laptop computer and M1 port on your projector, see [page 3](#page-2-0). Good **Better** 

### **For more information and troubleshooting...**

Read the tips, common issues and frequently asked questions on [pages 4-7](#page-3-0).

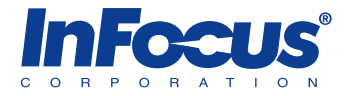

### <span id="page-1-0"></span>**Connecting a PC laptop computer to an InFocus projector with a VGA connector**

#### **Setup Requirements**

- Laptop computer with 15-pin male VESA (VGA) port
- Projector with M1 port
- M1 to VGA/USB cable (6 ft, InFocus part #SP-DVI-A)

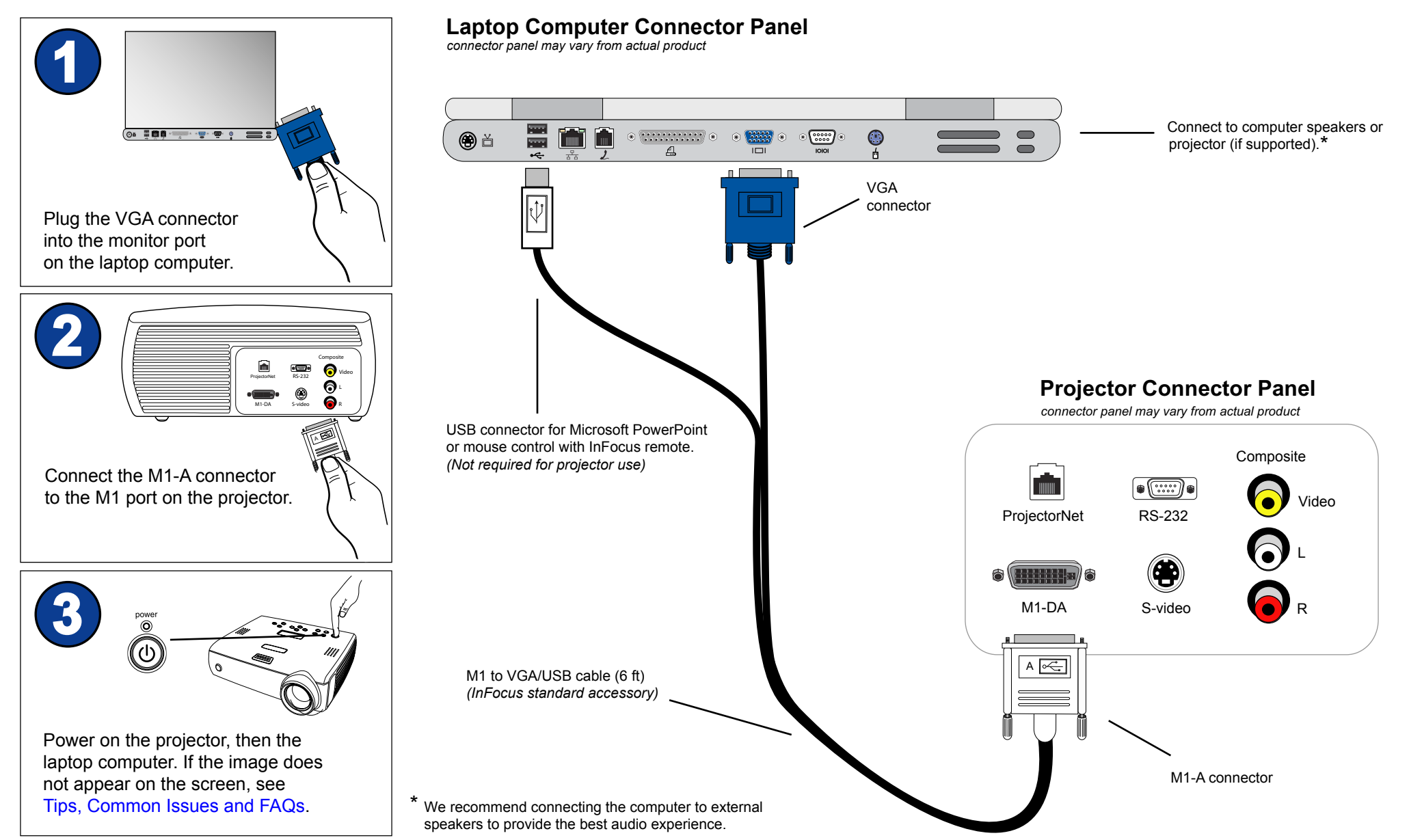

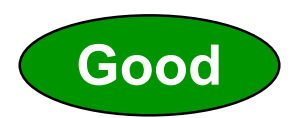

**InFecu** 

### <span id="page-2-0"></span>**Connecting a PC laptop computer to an InFocus projector with a DVI connector**

#### **Setup Requirements**

- Laptop computer with DVI (Digital Video Interface) port
- Projector with M1 port
- M1 to DVI/USB cable (6 ft, InFocus part #SP-DVI-D)

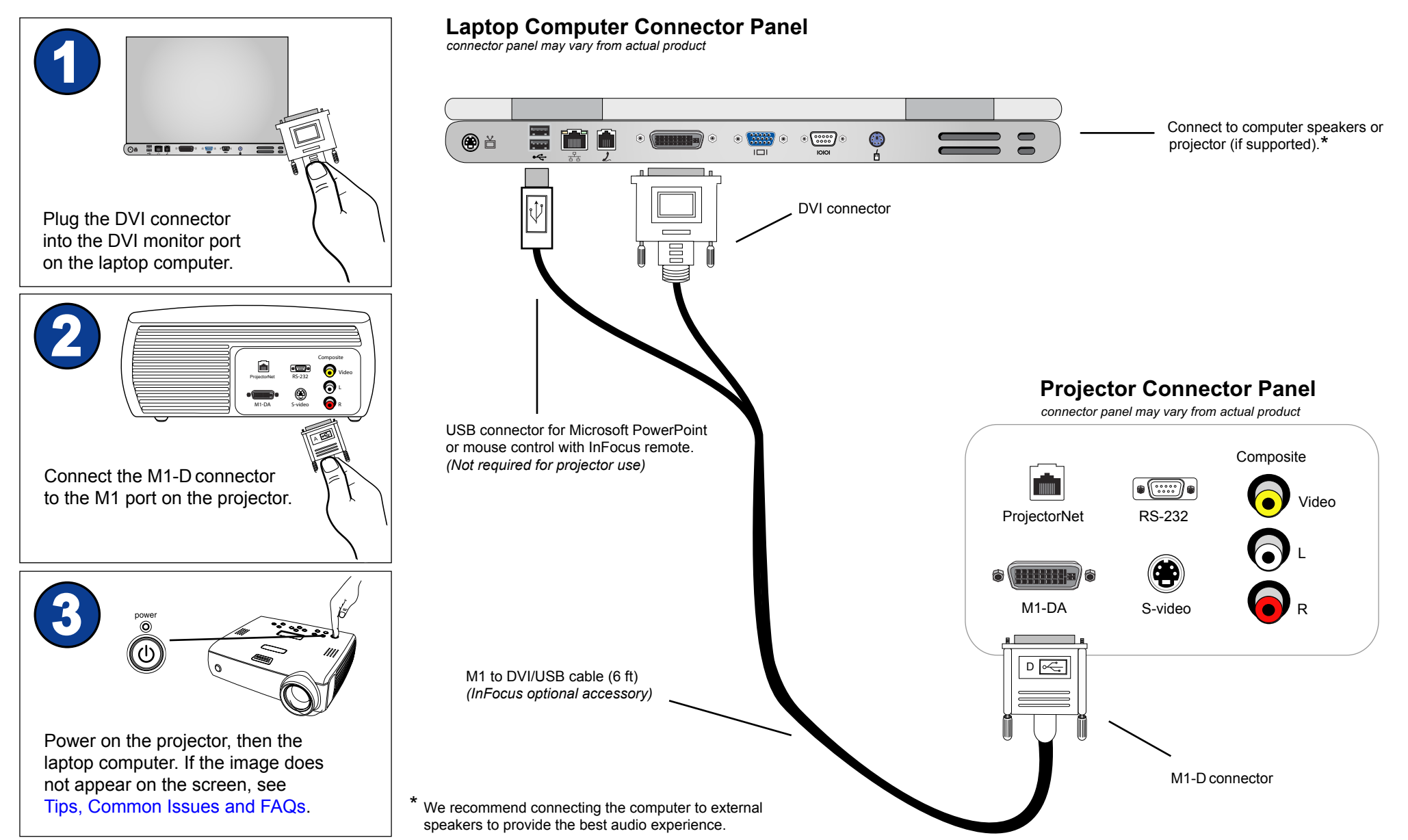

Copyright © 1999-2005 InFocus Corporation. All Rights Reserved. 3

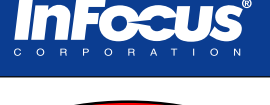

**Better**

# <span id="page-3-0"></span>**Tips**

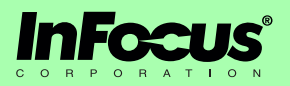

- For the best image quality, we recommend that you set the resolution on match the projector's native resolution. We suggest that the computer run at 60 Hertz refresh rate. See [PC Video Card Guide](http://www.infocus.com/service/howto/guides/computers/pc/pc_video_card_guide.pdf) for more information.
- While some computers have composite, S-video or component video ports, you will get the best image when you use only DVI or VGA cables.
- DVI provides the best signal quality. Most video cards come with DVI-out connectors. Other video cards will only have VGA.
- Most cabling will allow you to use up to 15-25 ft of VGA or DVI cabling without any additional hardware. Larger installations requiring more than 15-25 ft of VGA or DVI cabling will require a VGA or DVI signal amplifier. There are 50 ft and 100 ft VGA distribution amplifiers available on the [InFocus Store](http://www.infocus.com/store). (InFocus part #HW-VGA2OUT and SP-VGAEXT50-D)
- Projectors will not accept computer signals through USB or FireWire. Computer signals are recommended to go through VGA or DVI.
- For the best sound, we recommend that you connect the computer sound card to an audio receiver or computer speakers. This will provide ample volume and sound quality.
- If you plan to use the projector speakers (if available), you may need a special audio adapter. All computer sound cards have 3.5mm audio-out jack. Some projectors have RCA stereo audio input connectors. You may need a 3.5mm mini-jack to stereo RCA adapter or cable. Some projectors may come with this audio adapter.
- Visit the Service and Support web site a[t http://www.infocus.com/service](http://www.infocus.com/service) for further projector support, including FAQs, firmware, user quides and connectivity information.

# **Common Issues**

#### **SYMPTOMS: light bar rolling from bottom to top**

**Solution:** This is commonly called a ground loop issue. Ground loop effects are caused by a power differential between the source and projector. The solution is to ground the source and projector. Use a ground loop isolator and/or plug both the computer and projector to the same power outlet.

A rolling bar can also be caused by poorly shielded cabling. Make sure you use quality cables.

#### **SYMPTOMS: static, noise, or video artifacts in computer image**

**Solution:** Usually you can eliminate a lot of video defects by using high quality cable in as short a length as possible. For the best results, we recommend using DVI or VGA cables with the projector. Composite and Svideo cables will result in a noisy picture. Try to keep cable length to less than 10 feet. If the setup requires a longer cable, make sure to use the thicker, well-shielded cables.

#### **SYMPTOMS**: **no computer image from the projector**

#### **Possible solutions**:

- Make sure the projector is searching the correct input (see the projector user's guide). If Auto Source is turned off, you need to manually change the source. Press the Auto Source or Video button the projector keypad or remote.
- Try a different computer cable. The cable may be defective.
- Test the computer with a desktop monitor to ensure you have an active signal from your laptop or desktop computer.
- Test projector with another computer source.
- See [PC Video Card Guide](http://www.infocus.com/service/howto/computers/pc/pc_video_card_guide.pdf) for further assistance in setting up your display settings properly.

#### **SYMPTOMS: image is not perfectly rectangular (keystoning)**

**Solution:** When a projected image is wider at the top or the bottom (horizontal keystoning), or taller on the right or left side (vertical keystoning), the projector is not perpendicular to the screen, either in the vertical plane or the horizontal plane.

If the sides are angled, then you need to raise or lower the front of the projector. Also, most projectors have digital vertical keystone correction that you can adjust in the projector menu. If the top and bottom of the image are angled, then you need to rotate the projector left or right until the image is rectangular. Most projectors do not have digital horizontal keystone correction. Se[e Keystone How To Guide.](http://www.infocus.com/service/howto/guides/install/keystone_How_To.pdf)

#### **SYMPTOMS: image proportion is incorrect (i.e. people appear too tall or too short)**

**Solution:** The aspect ratio is set incorrectly on the projector and/or the computer. Make sure the projector and computer aspect ratio are the same. In the projector menu, you can adjust the aspect ratio. In the display properties, you can adjust the aspect ratio by changing the resolution.

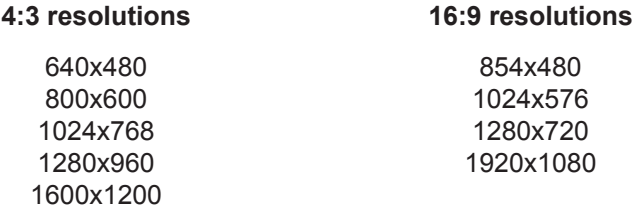

#### **SYMPTOMS: sound is too low or distorted from projector speakers**

**Solution:** We recommend that you connect the computer audio to a home theater audio receiver or powered computer speakers to receive a more robust audio experience. The speakers on the projector are meant for very small spaces.

# **Common Issues**

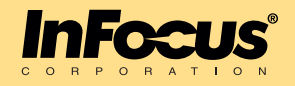

**SYMPTOMS**: **Out of range error, projector keeps 'Perfecting Image' or 'Setting Up Image'.**

#### **Possible solutions**:

- Set the computer resolution to the projector's native resolution on the Control Panel > Displays > Settings Tab.
- Set the computer refresh rate to 60 Hertz on the Control Panel > Displays > Settings > Advanced > Monitor or Adapter Tab.
- Check the cables for bent or missing pins.
- Try another cable. The cable may be defective.
- Test the projector with another computer.
- Reseat the cable.

#### **SYMPTOMS: The image is tinted or the color is distorted.**

#### **Solution:**

- 1. Reset the projector to factory defaults within the projector menu. All settings except language, lamp hours, and Network settings revert to default.
- 2. Change sources. Try connecting the projector to another computer. If the image from the other computer is acceptable, there is an issue with your computer.
- 3. If the color problem persists, check the cables for bent or broken pins. If any pins are damaged, the cable will need to be replaced with an InFocus-approved cable.
- 4. Check the logo screen. If the logo screen or menu does not show colors correctly, contact your reseller or InFocus Tech Support. If the logo screen or menu does show colors correctly, there is an issue with the cable or the computer.

#### **SYMPTOMS: There are no icons on my projected image. The wallpaper only appears on the screen.**

**Solution:** The computer has extended desktop enabled. If you want the same computer image on the projector as your computer screen, you need to enable clone or mirror mode. See [PC Video Card Guide](http://www.infocus.com/service/howto/computers/pc/pc_video_card_guide.pdf) for more information.

#### **SYMPTOMS: I'm playing a movie from my laptop, but the projector is just displaying a blank screen.**

Solution: Yes. If the movie displays properly on your laptop, you should be able watch it with the projector. However, some laptops do not have the resources to play the movie on both its own screen and through the projector. When this happens, you will probably just see a blank screen on the projector.

To solve this issue, press and hold the FN key on the laptop, then press the appropriate function key (F1, F2, F3, etc.). The function key should be labeled "LCD/CRT" or will have a monitor icon on it. You may need to press the function key a couple times. When you do this, you cycle through three settings: the image only on the laptop, the image on both the laptop and projector, and the image only on the projector. You want to set it so the movie appears only on the laptop screen.

# **Frequently Asked Questions**

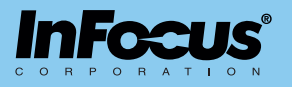

**Why can't I change color, tint and other picture settings?** 

Some menu options will appear depending on the type of signal the projector is receiving. For computer signals, the projector will not allow you to change the color, tint, sharpness. These type of settings are for video sources only, such as a VCR or DVD player.

**Which cable provides me with the best computer image quality?**

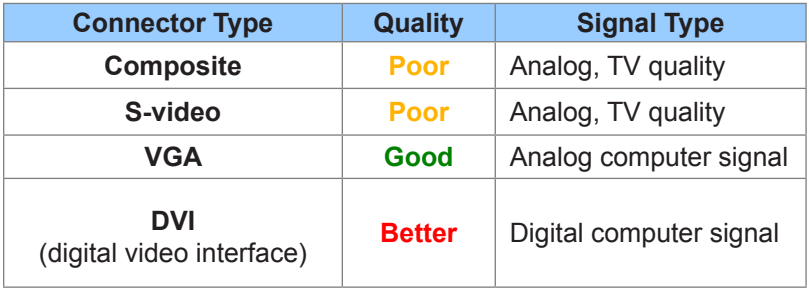

#### **Can I use my computer as a home theater personal computer (HTPC)?**

Yes. With the appropriate hardware, any computer can be used as an HTPC. Note that all video cards may not be capable of displaying in 16:9 resolutions. This feature is based on video card specifications and video card drivers.

#### **At what cable length do I lose image quality?**

The answer depends on the quality of cabling you use. Some cables begin to lose noticeable quality beyond 10 feet. Higher quality cables can maintain a clean signal beyond 25 feet. To guarantee the best video quality, we recommend using heavy duty shielded cabling (for example, Monster Cable or Belkin). Use as short a cable as your setup allows.

#### **When is the projector deinterlacer used?**

The projector deinterlacer is used when you send an interlaced video signal to the projector. If you send composite, S-video or 480i component video to the projector, the deinterlacer is used. If you send progressive video or computer signals, the projector's deinterlacer would not be used.